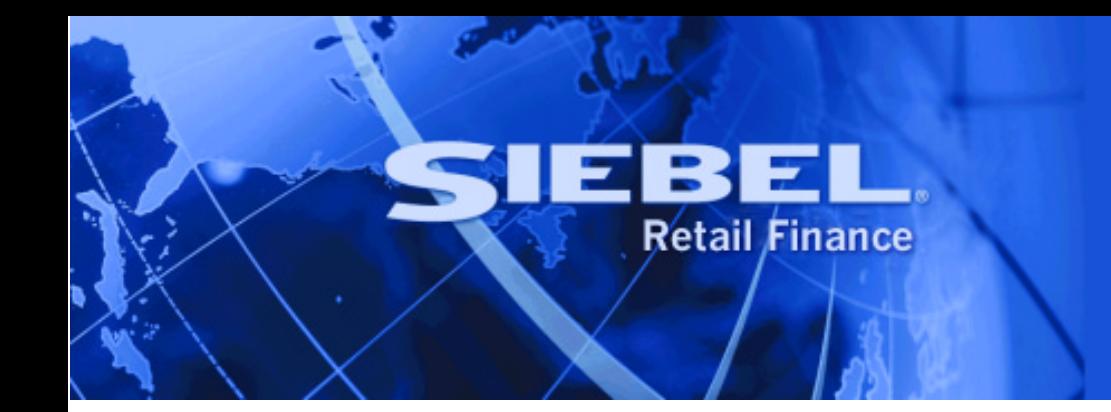

# **Financial Process Integrator Installation Guide**

Version 2004.5

September 2004

Siebel Systems, Inc., 2207 Bridgepointe Parkway, San Mateo, CA 94404

Copyright © 2004 Siebel Systems, Inc.

All rights reserved.

Printed in the United States of America

No part of this publication may be stored in a retrieval system, transmitted, or reproduced in any way, including but not limited to photocopy, photographic, magnetic, or other record, without the prior agreement and written permission of Siebel Systems, Inc.

Siebel, the Siebel logo, TrickleSync, Universal Agent, and other Siebel names referenced herein are trademarks of Siebel Systems, Inc., and may be registered in certain jurisdictions.

Other product names, designations, logos, and symbols may be trademarks or registered trademarks of their respective owners.

PRODUCT MODULES AND OPTIONS. This guide contains descriptions of modules that are optional and for which you may not have purchased a license. Siebel's Sample Database also includes data related to these optional modules. As a result, your software implementation may differ from descriptions in this guide. To find out more about the modules your organization has purchased, see your corporate purchasing agent or your Siebel sales representative.

U.S. GOVERNMENT RESTRICTED RIGHTS. Programs, Ancillary Programs and Documentation, delivered subject to the Department of Defense Federal Acquisition Regulation Supplement, are "commercial computer software" as set forth in DFARS 227.7202, Commercial Computer Software and Commercial Computer Software Documentation, and as such, any use, duplication and disclosure of the Programs, Ancillary Programs and Documentation shall be subject to the restrictions contained in the applicable Siebel license agreement. All other use, duplication and disclosure of the Programs, Ancillary Programs and Documentation by the U.S. Government shall be subject to the applicable Siebel license agreement and the restrictions contained in subsection (c) of FAR 52.227-19, Commercial Computer Software - Restricted Rights (June 1987), or FAR 52.227-14, Rights in Data—General, including Alternate III (June 1987), as applicable. Contractor/licensor is Siebel Systems, Inc., 2207 Bridgepointe Parkway, San Mateo, CA 94404.

#### **Proprietary Information**

Siebel Systems, Inc. considers information included in this documentation and in Siebel eBusiness Applications Online Help to be Confidential Information. Your access to and use of this Confidential Information are subject to the terms and conditions of: (1) the applicable Siebel Systems software license agreement, which has been executed and with which you agree to comply; and (2) the proprietary and restricted rights notices included in this documentation.

## **Contents**

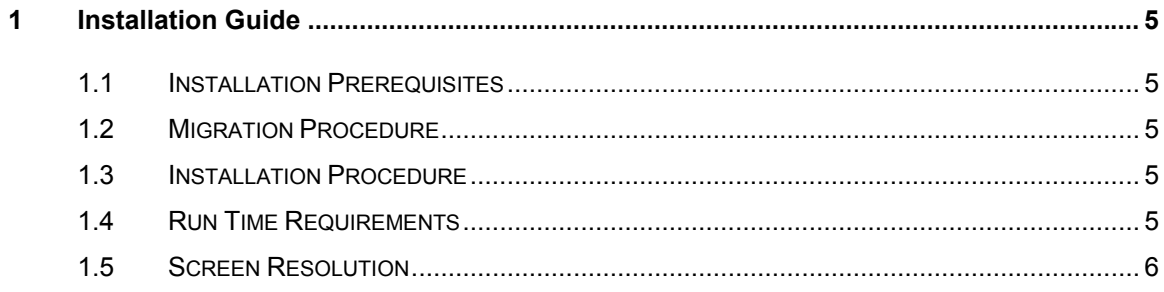

■ **Financial Process Integrator Installation Guide** Version 2004.5

## <span id="page-4-0"></span>**1 Installation Guide**

#### **1.1 Installation Prerequisites**

The following software must be installed and configured before running the Siebel Financial Process Integrator

• Sun Microsystems JRE 1.4.2 04

### **1.2 Migration Procedure**

If you have a previous version of the Financial Process Integrator installed please remember to save to an archive location any work that exists in sub-directories of the Financial Process Integrator install directory before installing the new version.

If you have a previous version of the Financial Process Integrator installed on your machine, double clicking on the InstallShield setup exe will uninstall that version. You will then need to run the installation wizard again to install the new version of the tool.

#### **1.3 Installation Procedure**

To install the Financial Process Integrator, browse to the Financial Process Integrator InstallShield installation file – the install wizard will guide you through the installation process.

Refer to the Run Time Requirements section below for additional third party software which may need to be installed before running the Financial Process Integrator.

### **1.4 Run Time Requirements**

It is possible to use the Financial Process Integrator to generate SQL without connecting to a database, but to execute SQL on a target database at run time there are some prerequisites. The database drivers for the database being used need to be added to the FPI's classpath to execute SQL on a target database at run time:

In order to edit the Financial Process Integrator's classpath, click on Start -> Programs -> Siebel, right click on the Financial Process Integrator and select Edit. Edit the classpath for the Financial Process Integrator as follows (this edits a file called run.bat which actually launches the application):

> $\circ$  For an Oracle database you can pick up the Oracle drivers from the Oracle client installed on your machine, e.g. D:\oracle\ora92\jdbc\lib\classes12.jar The resulting run.bat would look like this:

title Financial Process Integrator @echo off mode 10, 10 call sethomes.bat

<span id="page-5-0"></span>start %JAVA\_HOME%\bin\javaw -ms128M -mx256M -classpath *D:\oracle\ora92\jdbc\lib\classes12.jar;*.\resources\;.\lib\FPI.jar com.bankframe.fpi.fe.widgets.impl.FPI

o For a DB2 database you can pick up the DB2 drivers from the DB2 client installed on your machine, e.g. D:\ Program Files\IBM\SQLLIB\java\db2java.zip. The resulting run.bat would look like this:

title Financial Process Integrator @echo off mode 10, 10 call sethomes.bat start %JAVA\_HOME%\bin\javaw -ms128M -mx256M -classpath *D:\ Program Files\IBM\SQLLIB\java\db2java.zip;*.\resources\;.\lib\FPI.jar com.bankframe.fpi.fe.widgets.impl.FPI

### **1.5 Screen Resolution**

The Financial Process Integrator installation machine's screen resolution should be set to 1024 x 768 pixels for optimum display.